# СОГЛАСОВАНО

 $\cdots$   $\cdots$ 

Генеральный директор

# **УТВЕРЖДАЮ**

OOO «HTK «ИМОС»

Первый заместитель генерального директора заместитель по научной работе

ФГУП «ВНИИФТРИ»

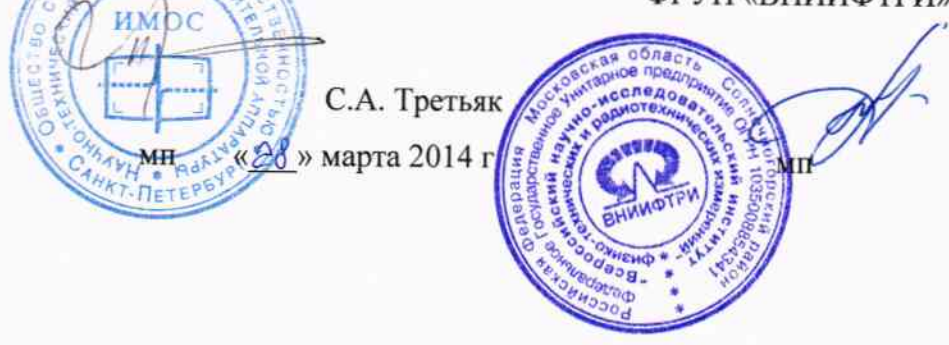

А.Н. Щипунов «<u>31</u>» марта 2014 г.

Инструкция

# Демодуляторы телевизионные цифровые измерительные ДТЦ-ЗИ

МЕТОДИКА ПОВЕРКИ

ИЮБЛ.467762.006МП

 $\,1$ 

# СОДЕРЖАНИЕ

 $\mathcal{F}^{\mathcal{G}}_{\mathcal{F}}$  ,  $\mathcal{F}^{\mathcal{G}}_{\mathcal{F}}$ 

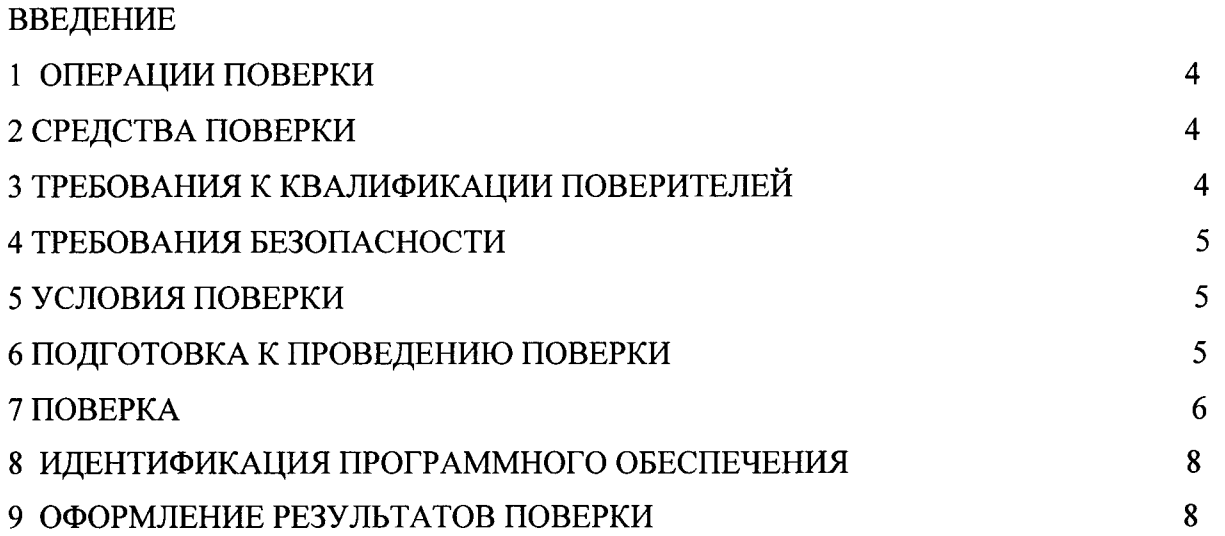

#### Введение

 $\mathcal{A}$ 

Настоящая методика поверки устанавливает методы и средства первичноЙ, периодической поверок демодуляторов телевизионных цифровых измерительных ДТЦ-3И (далее – демодуляторы) в соответствии с Рекомендацией РМГ 51-2002 «ГСИ. Документы на методики поверки средств измерений. Основные положения».

Цель поверки - определение действительных значений метрологических характеристик демодуляторов.

Поверку демодуJIяторов осуществляют метрологические службы, аккредитованные на данные виды работ.

Интервал между поверками - два года.

Требования настоящей методики поверки обязательны для метрологических служб юридических лиц не зависимо от форм собственности.

# 1 Операции поверки

При проведении поверки должны проводиться операции, указанные в таблице 1. Таблица 1

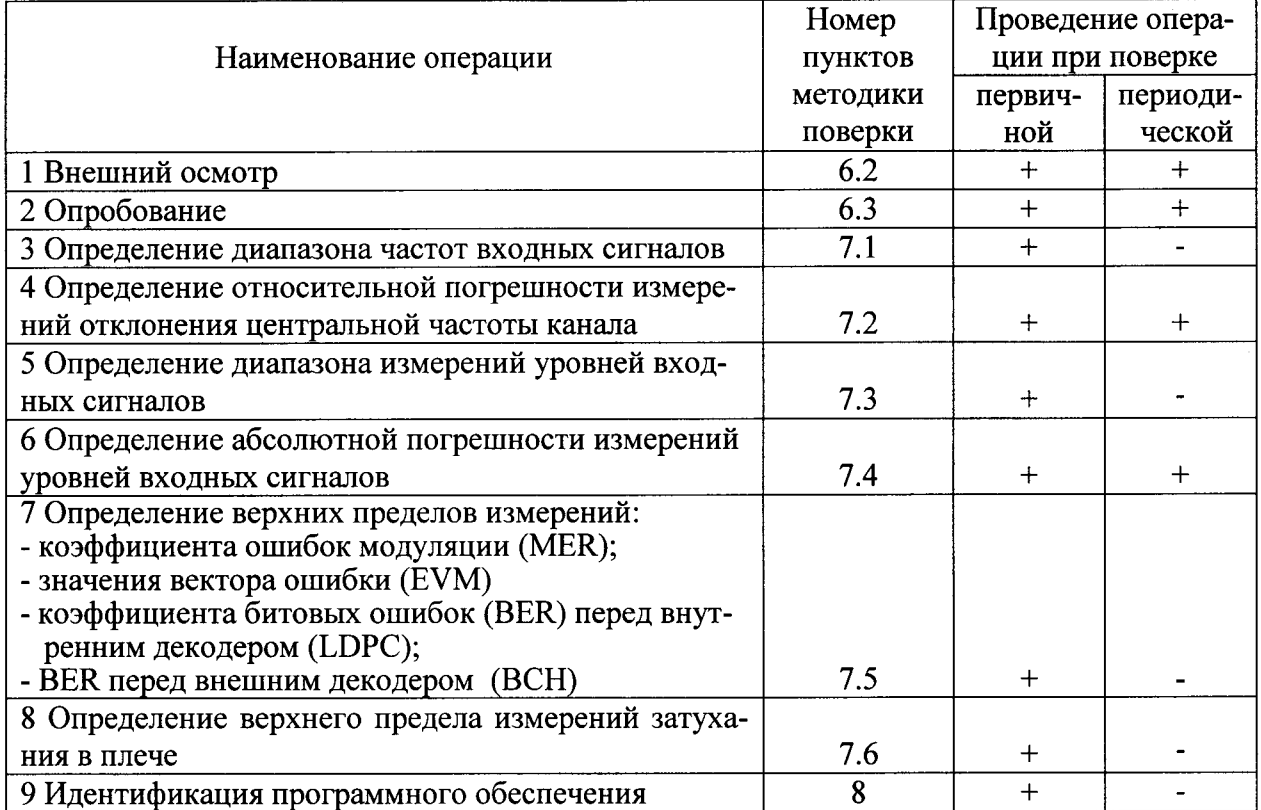

#### 2 Средства поверки

При проведении поверки должны применяться средства поверки, указанные в таблице 2.

#### Таблина 2

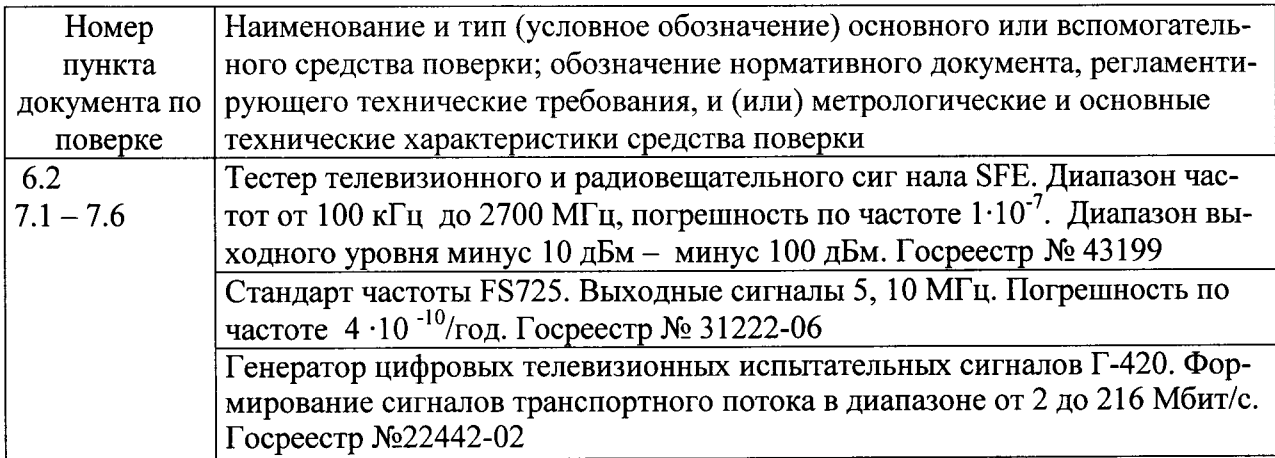

Вместо указанных средств поверки разрешается применять другие приборы, обеспечивающие определение МХ поверяемого демодулятора с требуемой точностью.

#### 3 Требования к квалификации поверителей

К проведению поверки допускаются лица, аттестованные в качестве поверителя, изучившие руководство по эксплуатации демодулятора, имеющие навык работы на персональном компьютере (РС), имеющие квалификационную группу по технике безопасности не ниже III.

#### 4 Требования безопасности

4.1 Корпуса средств измерений должны быть заземлены.

4.2 При проведении измерений запрещается проводить работы по монтажу и демонтажу участвующего в испытаниях оборудования.

#### 5 Условия поверки

Все операции поверки проводить при следующих условиях - температура окружаюшей среды (20  $\pm$  5) °С, относительная влажность (30 – 80) %, атмосферное давление (630 – 795) мм рт. ст., напряжение сети (220  $\pm$  4,4) В.

#### 6 Подготовка к проведению поверки

6.1 Перед проведением поверки необходимо провести следующие подготовительные работы:

- демодулятор разместить на рабочем столе с площадью не менее 2.5 м<sup>2</sup>, оснащенном однофазным переменным напряжением 220 В (четыре розетки типа «Европа» с заземленным проводом);
- установить рядом с демодулятором измерительную аппаратуру, применяемую при поверке;
- подключить соединительные кабели демодулятора к соответствующим разъемам измерительной аппаратуры, применяемой при поверке.

ВНИМАНИЕ! До включения демодулятора в сеть его корпус должен быть соединён с клеммой защитного заземления. Заземление демодулятора и измерительной аппаратуры, применяемой при поверке, должно быть общим.

6.2 Внешний осмотр

Внешний осмотр проводить визуально и проверить:

- отсутствие внешних дефектов демодулятора;

- правильность и качество выполнения маркировки кабелей внешнего монтажа;

- надежность и качество заземления;

- чистоту разъемов, клемм и т.д.

6.3 Опробование

6.3.1 Опробование - проверку возможности опознавания, автоматической настройки и отображения модуляционных параметров принимаемых сигналов проводить в следующем порядке.

Собрать схему измерений, приведенную на рисунке 1.

Данная схема приведена для демодулятора исполнения 01. Для демодулятора исполнения 02 внешний персональный компьютер ПКЗ демодулятора не используется.

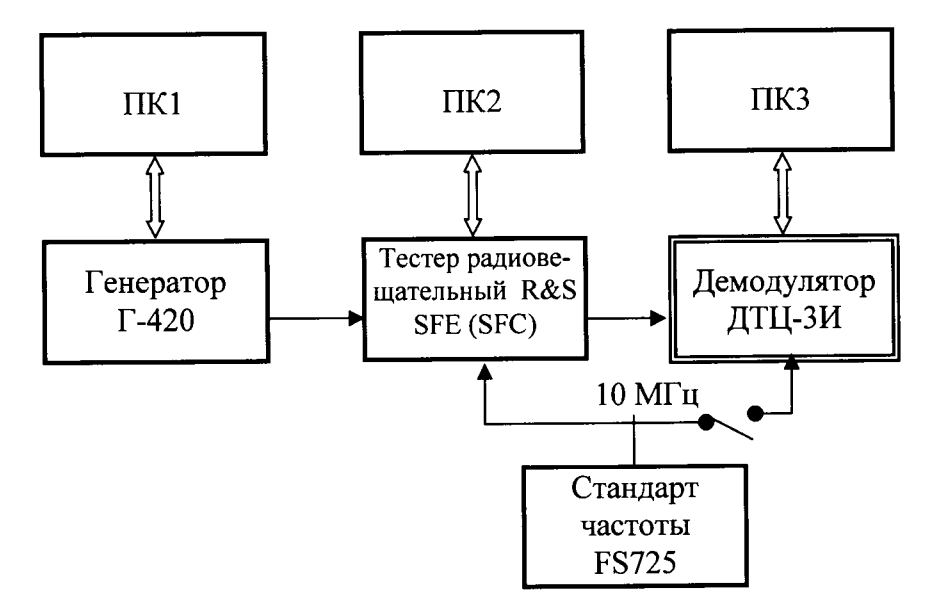

Рисунок 1

Установить и запустить на персональных компьютерах программы работы с генератором Г-420, тестером R&S SFE и демодулятором ДТЦ-3И.

На генераторе Г-420 в Ll-сигнализации потока T2-MI установить следующие параметры и режимы работы тестера  $R\&S$   $SFE$ 

- количество FEC блоков в PLP 148;
- 
- размерность БПФ 32К;<br>- величина зашитного интервала 1/128: - величина защитного интервала
- модуляция L1-сигнализации QPSK;<br>- расположение пилот-сигналов PP7;
- расположение пилот-сигналов
- количество символов на Т2-кадр 59;
- количество Т2-калров в суперкадре -2;
- скорость кода для PLP 3/5;
- вид модуляции для PLP 64QAM;

- режим поворота созвездия - да.

Кроме того, по умолчанию, генератор Г-420 использует следующие режимы тестера R&S SFE:

- режим Т2 SISO;<br>- система PAPR выкл.;
- система PAPR
- тип используемого PLP 1;
- количество PLP в потоке l;
- -длинаLDРС 64800;
- полоса пропускания 8 МГц.

В качестве испытательного сигнала установить сигнал динамической таблицы со скоростью 26,479 Мбит/с.

Данные установки на генераторе Г-420 распространяются на испытания по всем пунктам.

На тестере R&S SFE установить значение вьIходного уровня минус 20 дБм и частоту 37 ТВ канала 602 МГц. Демодулятор ДТЦ-3И настроить на частоту 37 ТВ канала, установить полосу пропускания 8 МГц, внешнее затухание 0 дБ, частоты для измерения ослабления плеч  $\pm$  4300 кГц.

На экране демодулятора должны отображаться установленные режимы тестера R&S SFЕ (количество FЕС блоков в PLP не отображаются).

Результаты поверки считать положительными, если установленные в L1сигнализации потока T2-MI режимы тестера R&S SFE опознаются и отображаются на экране демодулятора. В противном случае демодулятор бракуется и направляется в ремонт.

#### 7 Поверка

7.1 Определение диапазона частот входных сигналов

7.1.1 Проверку обеспечения работы в диапазоне входных частот от 170 до 230 МГц от 470 до 862 МГц (6 - 12; 21 - 69 каналы) принимаемых сигналов проводить по схеме измерений, приведенной на рисунке 1, в следующем порядке.

7.1.2 Настроить демодулятор на частоту 6 ТВ канала. На тестере R&S SFE установить значение уровня минус 20 дБм и значение частоты б ТВ канала 178,0 мГц. На экране демодулятора должны отобразиться режимы тестера R&S SFE.

7.1.3 Повторить измерения на частотах 226,474,578 и 858 МГц (|2,2|,34 И 69 ТВ каналы).

7.1.4 Результаты поверки считать положительными, если на экране демодулятора для всех указанных частот отображаются установленные режимы тестера R&S SFE. противном случае демодулятор бракуется и направляется в ремонт.

7.2 Определение относительной погрешности измерений отклонения центральной частоты канала от номинального значения

7.2.1 Определение относительной погрешности измерений отклонения центральной частоты канала от номинального значения проводить по схеме измерений, приведенной на рисунке 1, в следующем порядке.

7.2.1.1 На тестере R&S SFE установить значение уровня минус 20 дБм и частоту 37 ТВ канала 602 МГц. Настроить демодулятор на частоту поданного канала. На экране демодулятора прочитать значение отклонения частоты.

7.2.1.2 Подать на демодулятор высокостабильный сигнал опорной частоты 10 МГц (включив переключатель на схеме рисунка 1) и повторно прочитать значение отклонения частоты.

7.2.1.3 Результаты поверки считать положительными, если полученные по п. 7.2.1.1 отклонения частоты находятся в пределах  $\pm 10^{-7}$  и полученные по п. 7.2.1.2 находятся в пределах  $\pm$  0.1 Гц.

7.3 Определение диапазона измерений уровней входных сигналов

7.3.1 Определение диапазона измерений уровней входных сигналов проводить по схеме измерений, приведенной на рисунке 2.

7.3.2 На тестере R&S SFE установить значение уровня минус 10 дБм и частоту 37 ТВ канала 602 МГц. Настроить демодулятор на частоту поданного канала. Провести измерения уровня сигнала с помощью ТВ анализатора ETL (переключатель в положении 1) и затем демодулятора (переключатель в положении 2).

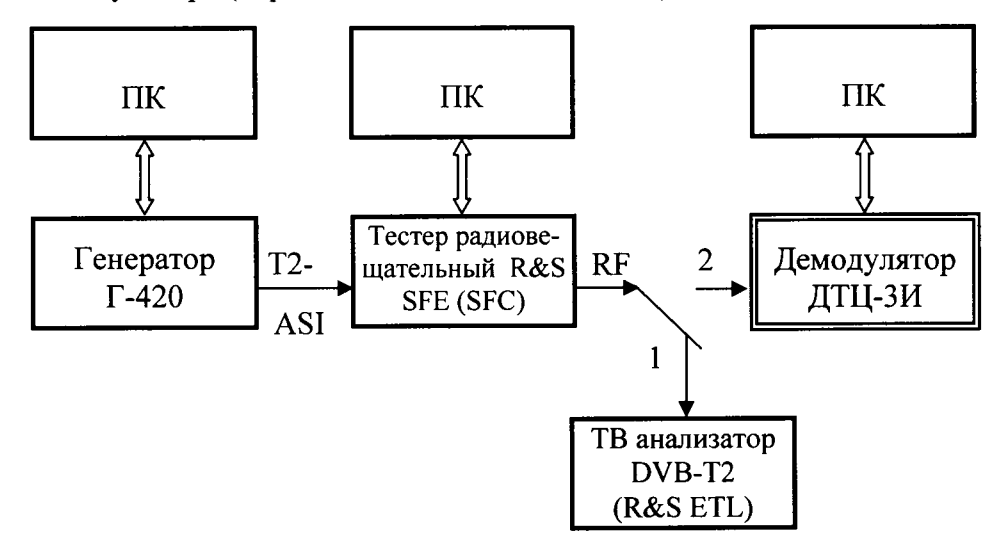

#### Рисунок 2

7.3.3 На тестере R&S SFE установить значение уровня минус 50 дБм и частоту 37 ТВ канала 602 МГц. Провести измерения уровня сигнала с помощью ТВ анализатора ЕТL (переключатель в положении 1) и затем демодулятора (переключатель в положении 2).

7.3.4 Результаты поверки считать положительными, если демодулятором произведены измерения уровня минус 10 дБм и минус 50 дБм. В противном случае демодулятор бракуется и направляется в ремонт.

7.4 Определение абсолютной погрешности измерений уровней входных сигналов

7.4.1 Для определение погрешности измерений уровней входных сигналов использовать результаты измерений по п.п. 7.3.2, 7.3.3.

7.4.2 Результаты поверки считать положительными, если разность показаний ТВ анализатора и демодулятора в диапазоне устанавливаемых уровней находится в пределах  $\pm$  2 дБ. В противном случае демодулятор бракуется и направляется в ремонт.

7.5 Определение верхних пределов измерений MER, EVM, BER перед внутренним декодером (LDPC), BER перед внешним декодером (BCH)

7.5.1 Собрать схему измерений, приведенную на рисунке 1. На тестере SFE установить значение уровня минус 20 дБм и частоту 37 ТВ канала 602 МГц. Настроить демодулятор на частоту поданного канала. Считать результаты измерений указанных характеристик.

7.5.2 Результаты поверки считать положительными, если:

- измеренное значение MER не более 40 дБ;
- измеренное значение EVM не более 1 %;
- BER перед декодером LDPC не более  $10^{-8}$ ;
- BER перед декодером ВСН не более  $10^{-10}$ ,
- измеренное значение скорости отличается от установленной не более, чем на единицу последней значащей цифры.

В противном случае демодулятор бракуется и направляется в ремонт.

7.6 Определение верхнего предела измерений затухания в плече

7.6.1 Для определения верхнего предела измерений затухания в плече использовать схему измерений, приведенную на рис.1. На тестере R&S SFE устано-вить значение уровня минус 20 дБм и частоту 37 ТВ канала 602 МГц. Настроть демодулятор на частоту поданного канала.

7.6.2 В режиме «Настройки» установить последовательно частоты измерения левого и правого плеч  $\pm$  3800 кГц,  $\pm$ 4300 кГц и  $\pm$  5500 кГц, проводя измерение затухания плеч.

7.6.3 Результаты поверки считать положительными, если в диапазоне частот  $\pm 3800$  $\kappa\Gamma$ ц,  $\pm$  5500 к $\Gamma$ ц отображаются измеренные значения затухания плеч, а на частотах  $\pm$  4300 кГц значения затухания плеч не менее 50 дБ. В противном случае демодулятор бракуется и направляется в ремонт.

# 8 Проверка соответствия программного обеспечения

8.1 Цель и содержание проверки

При подтверждении соответствия программного обеспечения (ПО) руководствоваться МИ 3286-2010, Р50.2.077-2011 с учетом МИ 2955-2010 и произвести проверку следующих заявленных данных ПО: наименование ПО, идентификационное наименование ПО, номер версии ПО, цифровой идентификатор ПО (контрольная сумма), алгоритм вычисления цифрового идентификатора ПО, проверка защиты ПО от непреднамеренных и преднамеренных изменений.

8.2 Проверка соответствия идентификационных данных ПО СИ

Проверку проводить с помощью интерфейса пользователя. Направить запрос наименования и версии ПО путем ввода специальной команды «display software version» и получить наименование ПО, идентификационное наименование ПО, номер версии ПО. По команде «md5» запустить алгоритм вычисления контрольной суммы ПО, и получить контрольную сумму метрологически значимой части ПО СИ.

8.3 Результаты проверки

Результаты проверки считать положительными, если наименование ПО, идентификационное наименование ПО, номер версии ПО, цифровой идентификатор ПО (контрольная сумма) и результат вычисления контрольной суммы ПО соответствуют указанным в таблице 3 данным.

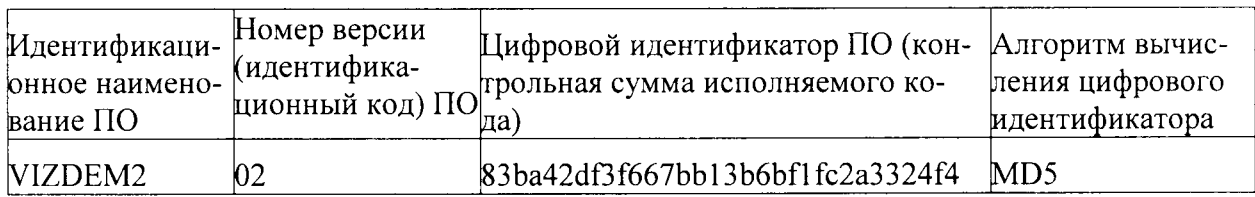

Таблица 3 - Идентификационные данные программного обеспечения

#### 9 Оформление результатов поверки

9.1 Если СИ по результатам поверки признано пригодным к применению, то на него выдается «Свидетельство о поверке» установленной формы в соответствии с ПР 50.006-94.

9.2 Если СИ по результатам поверки признано непригодным к применению, то выписывается «Извещение о непригодности» установленной формы и эксплуатация СИ запрещается.

И.о начальника лаборатории ФГУП «ВНИИФТРИ»

AP

Борисочкин В.В.

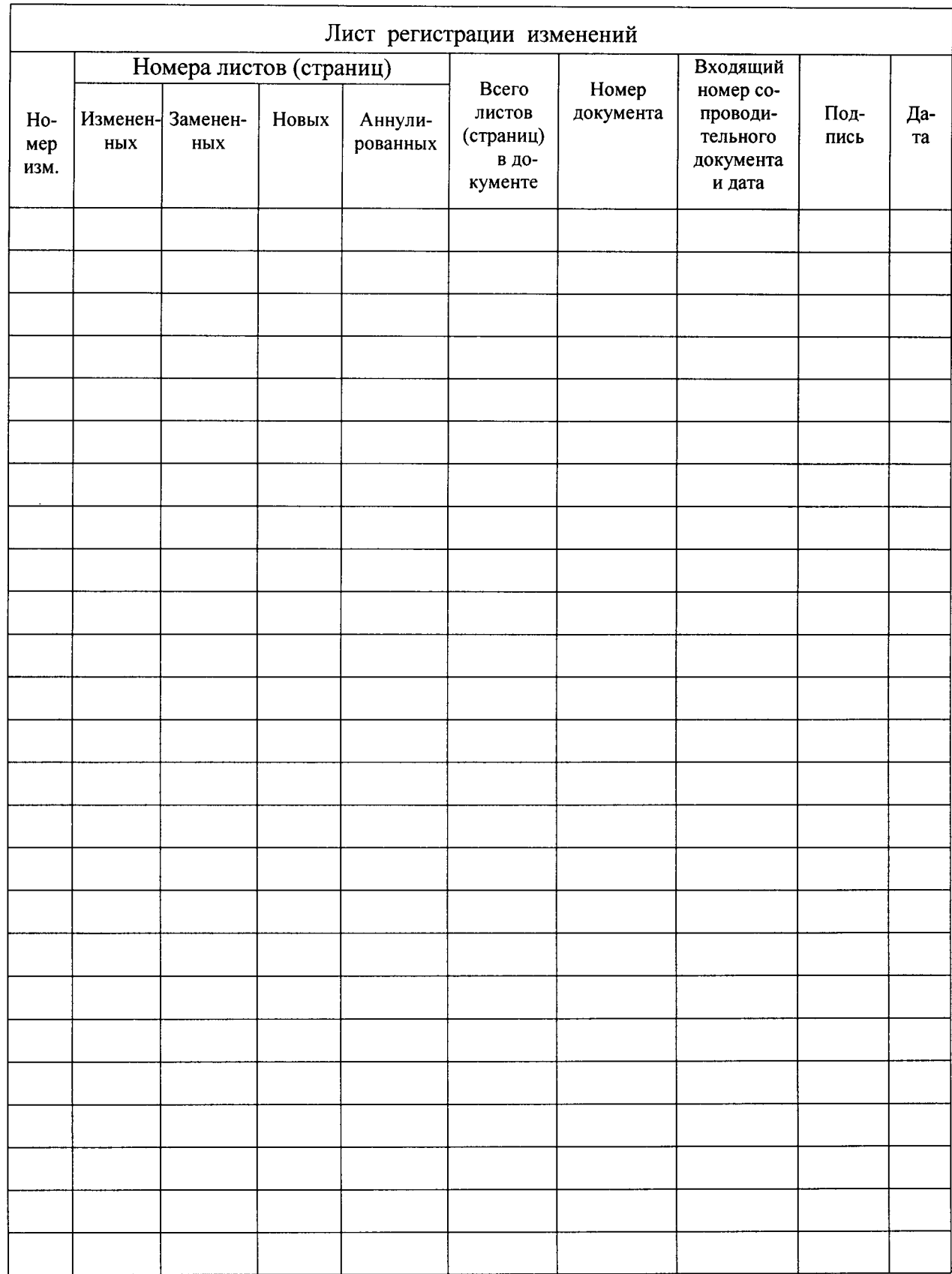